# ALM Octane 16.x Secure Deployment and Configuration Guidelines

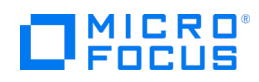

Document release date: May 2022 Software release date: May 2022

# <span id="page-1-0"></span>**Contents**

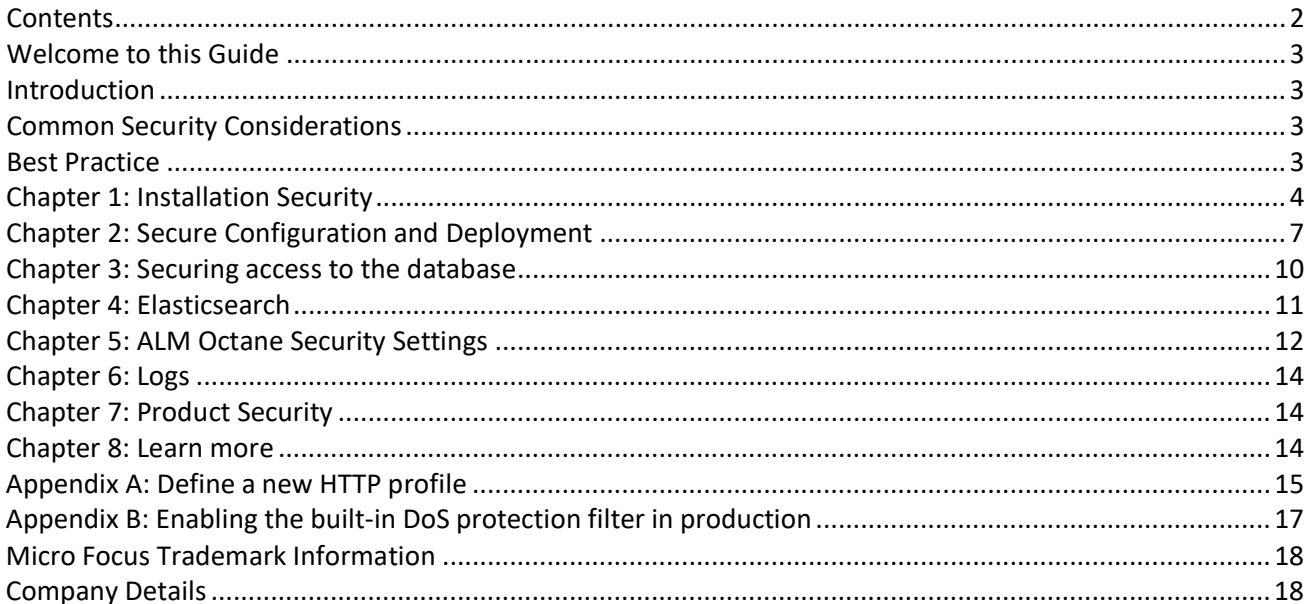

# <span id="page-2-0"></span>**Welcome to this Guide**

Welcome to the ALM Octane Secure Deployment and Configuration Guide. This document is designed to help you deploy and manage ALM Octane instances in a secure manner in the modern enterprise. Our objective is to help you make well-informed decisions about the various capabilities and features that ALM Octane provides to meet modern enterprise security needs.

Security requirements for the enterprise are constantly evolving and this guide should be viewed as Micro Focus's best effort to meet those stringent requirements. If there are additional security requirements that are not covered by this guide, please open a support case with the Micro Focus support team to document them and we will include them in future editions of this guide.

# <span id="page-2-1"></span>**Introduction**

ALM Octane stores sensitive data with encryption AES-256 algorithm with shared secret symmetric key. This key is used for both encryption and decryption. The keys are generated automatically.

To ease installation Octane is not fully hardened by the automatic install process. It is important to follow this guide in order to better secure the installation. This document describes how to secure the server.

# <span id="page-2-2"></span>**Common Security Considerations**

- Thoroughly review the trust boundaries between ALM Octane components (ALM Octane servers, exchange servers, database servers, LDAP servers, and other integrating servers) to minimize the number of communication opportunities between the components.
- When there is a firewall between any ALM Octane deployment components, ensure the proper configuration according to the vendor recommendation.
- Run periodic trusted root Certificate Authority certificate updates on your clients and servers to ensure that the publisher certificates used in digital code signing are trusted.
- Always change the default passwords provided by vendors (for example DB schema password, key store password etc.)
- If ALM Octane is deployed with other web applications on the same domain, ALM Octane data from browser storage will be available to these other web applications.

#### <span id="page-2-3"></span>**Best Practice**

The ALM Octane application server installation supports a secure connection via TLS.

Micro Focus encourages the customer to always configure a secure connection which is not done automatically. By not implementing this configuration you may exposing the system to increased security risks. You understand and agree to assume all associated risks and hold Micro Focus harmless for the same. It remains at all times the Customer's sole responsibility to assess its own regulatory and business requirements. Micro Focus does not represent or warrant that its products comply with any specific legal or regulatory standards applicable to Customer in conducting Customer's business.

Ensure ALM Octane installed only on supported environments, for details see [System Requirements.](https://admhelp.microfocus.com/octane/en/latest/Online/Content/GetStarted/system-requirements.htm)

In addition, it is expected and recommended that the front end server (load balancer or reverse proxy) will be configured to require secure connection. The demonstration web applications and demo projects are not necessarily secure and should not be deployed on production servers.

# <span id="page-3-0"></span>**Chapter 1: Installation Security**

Read [System Requirements](https://admhelp.microfocus.com/octane/en/latest/Online/Content/GetStarted/system-requirements.htm) for supported web and application servers.

#### **Make sure RPM has a proper digital signature**

This procedure is necessary for the digital signature verification of the RPM package, to make sure the file has not been tampered with, and the code was indeed signed by the trusted entity (Micro Focus).

All of the ALM Octane packages generated by Micro Focus are signed using GnuPG. RPM has a built-in mechanism to verify both the checksum of the downloaded file and the authenticity of the file as it was signed.

Verifying the rpm package before installing it is highly recommended to make sure that the file was not corrupted during download or tampered with. To verify the file perform the following steps:

#### **Install the public key**

- 1. Download the following file: [https://admhelp.microfocus.com/documents/octane/security/Micro\\_Focus\\_Group\\_Limited%20RSA-](https://admhelp.microfocus.com/documents/octane/security/Micro_Focus_Group_Limited%20RSA-2048-3-RPM.zip)[2048-3-RPM.zip](https://admhelp.microfocus.com/documents/octane/security/Micro_Focus_Group_Limited%20RSA-2048-3-RPM.zip)
- 2. Unzip the file.

3. Import the public key using the following command: rpm --import public\_key\_Micro\_Focus\_Group\_Limited\_RSA-2048-3-RPM.ASC

#### **Verify the RPM package**

Verify the authenticity of the file by running: **rpm** --checksig <name of rpm package>

The response should look like this: <name of RPM package>: rsa sha1 (md5) pgp md5 OK

#### **Troubleshooting**

If you receive an unexpected result:

- The file may have been corrupted on download. Download the package again.
- The signature may not have imported correctly. Try to import the key again and make sure that RPM does not report any errors.
- Check the key installed by running: **rpm -q gpg-pubkey --qf '%{NAME}-%{VERSION}-%{RELEASE}\t%{SUMMARY}\n'**

You should see: gpg-pubkey-9ce117a7-5b69da19 gpg(Micro Focus Group Limited RSA-2048-3-RPM) among the results.

#### **Install with the proper user**

To install ALM Octane, use a user that has the following access:

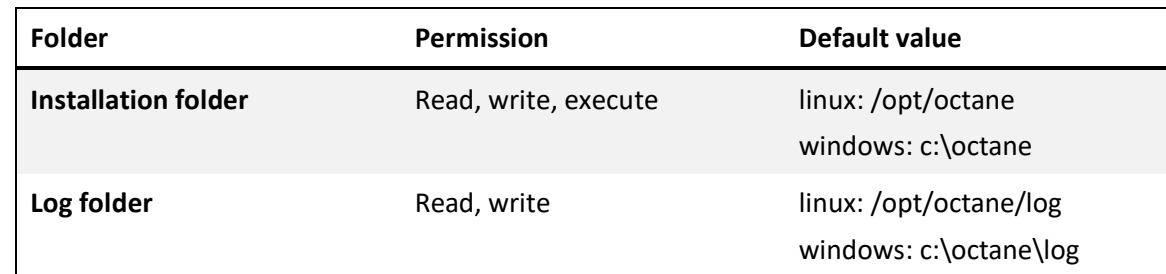

#### *For Linux:*

ALM Octane should be installed with a user that can run the **rpm** command and can install a new service. It is recommended not to use **root** user.

#### *For Windows:*

ALM Octane should be installed with a user that can run the **exe** command and can install a new service.

#### **Modify permissions of the ALM Octane user**

Make sure the user that runs the ALM Octane service has only the following folder permissions:

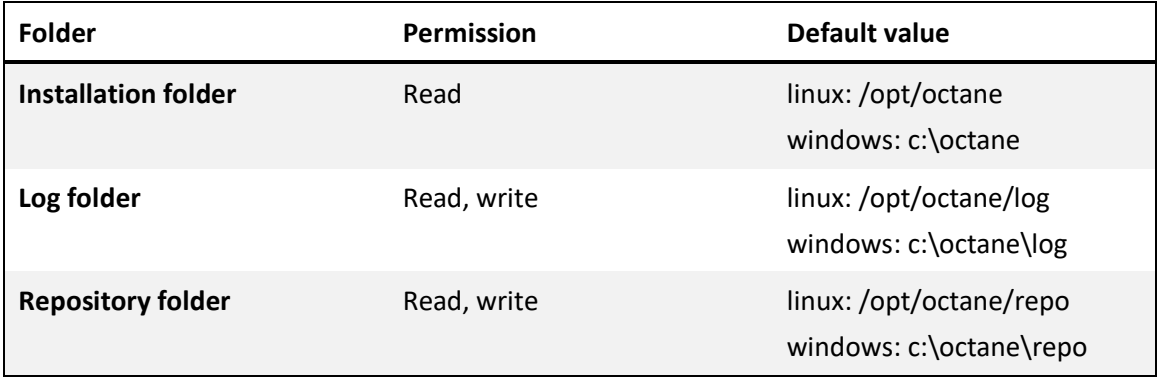

#### *For Linux:*

By default, ALM Octane installation on Linux creates a new group called **octane**, and a user in this group called **octane.** ALM Octane also supports the option to use predefined users and groups using the OCTANE\_GROUP and OCTANE\_USER variables. See the [Linux Installation Guide](https://admhelp.microfocus.com/octane/en/latest/Online/Content/AdminGuide/install-on-linux.htm) for details.

#### **Network permission of ALM Octane server user**

Make sure that the ALM Octane user has network access to the following:

- Shared repository folder (if exists on network)
- Database server
- Elasticsearch server

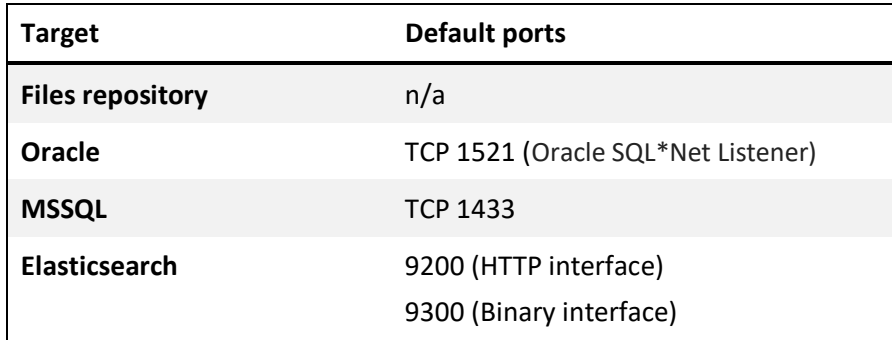

It is recommended to change default ports to other ports.

#### **Protect files repository and installation folder**

Make sure that only the ALM Octane user has read and write access to the repository. No other user should have read or write access to the files repository or the installation folder.

Micro Focus encourages the Customer to use anti-virus, which is not provided by Micro Focus. By not running anti-virus on uploaded files you may exposing the system to increased security risks. You understand and agree to assume all associated risks and hold Micro Focus harmless for the same. It remains at all times the Customer's sole responsibility to assess its own regulatory and business requirements. Micro Focus does not represent or warrant that its products comply with any specific legal or regulatory standards applicable to Customer in conducting Customer's business.

#### Full Disk Encryption (FDE)

Full disk encryption (FDE) is supported for all system components, including database, server, repository server, and client machines. Implementation of FDE can have an impact on system performance. For details, contact the vendor providing encryption.

# <span id="page-6-0"></span>**Chapter 2: Secure Configuration and Deployment**

#### **Securing access to LDAP**

For secure access to LDAP read [https://admhelp.microfocus.com/octane/en/latest/Online/Content/AdminGuide/how\\_setup\\_LDAP.htm](https://admhelp.microfocus.com/octane/en/latest/Online/Content/AdminGuide/how_setup_LDAP.htm)

#### **SSL termination**

ALM Octane supporד SSL termination on Jetty. See "Securing access to ALM Octane Application Server (Jetty)" below.

ALM Octane also supports external SSL termination. Se[e KM03286744](https://softwaresupport.softwaregrp.com/doc/KM03286744) – "Wrong redirection in SSL offloading in ALM Octane".

#### **Protect the network by closing ports**

Close all ports that are not needed.

By leaving ports open, you are disabling or bypassing security features, thereby exposing the system to increased security risks. By using this option, you understand and agree to assume all associated risks and hold Micro Focus harmless for the same.

See list of needed ports in above section "Network permission of ALM Octane server user".

On the ALM Octane server node open only SSL port and SSH port.

#### **Securing access to ALM Octane Application Server (Jetty)**

Note: ALM Octane supports secure connections using TLS 1.2. In addition, TLS 1.3 is supported in ALM Octane versions 16.0.400 and later.

#### *To configure secure connection to the ALM Octane server:*

- 1. Obtain a server certificate in the java keystore format (.jks) issued to the fully qualified domain name of the ALM Octane server. If you are not sure how to do this, see "Securing access to jetty [using CA certificate.](https://softwaresupport.softwaregrp.com/doc/KM00756791)
- 2. Convert this certificate into Java Keystore (if not already JKS file), e.g.: *cd <JavaHome>/bin keytool.exe -importkeystore -srckeystore <mycertificate> -destkeystore <mykeystore> -srcstoretype PKCS12*
- 3. Copy your keystore file to the /opt/octane/conf/ folder. Name the file **keystore.jks**.
- 4. Run /opt/octane/install/enablessl.sh, supplying the certificate password as a parameter to the script.
- 5. Restart the service: *Service octane restart*

#### *Distributed Denial of Service attack protection*

Consider implementing DDoS attack protection on servers hosting ALM Octane web client, only in cases where your ALM Octane web client is exposed to the public internet. In most production environments,

deploying ALM Octane web client on the public internet are rare, so carefully consider if this best practice applies to your specific deployment.

A few DDoS attacks such as Slowloris may be mitigated by implementing third-party protections such as the following:

- mod reqtimeout applicable if using Apache HTTP server
- mod\_qos applicable if using Apache HTTP server
- F5BigIPLTM iRule applicable if using F5 hardware load balancer in front of the ALM Octane web client

Note: Due to the nature of these attacks, it is not possible to implement application-specific fixes or enhancements to prevent these types of attacks.

For more information, refer to the following:

- [https://en.wikipedia.org/wiki/Denial-of-service\\_attack](https://en.wikipedia.org/wiki/Denial-of-service_attack)
- <http://ha.ckers.org/slowloris/>
- [http://opensource.adnovum.ch/mod\\_qos/](http://opensource.adnovum.ch/mod_qos/)
- [https://httpd.apache.org/docs/trunk/mod/mod\\_reqtimeout.html](https://httpd.apache.org/docs/trunk/mod/mod_reqtimeout.html)
- [https://bz.apache.org/bugzilla/show\\_bug.cgi?id=54263](https://bz.apache.org/bugzilla/show_bug.cgi?id=54263)
- <https://f5.com/resources/white-papers/mitigating-ddos-attacks-with-f5-technology>

#### **Note:**

ALM Octane includes a built-in DoS protection filter based on Jetty DoSFilter. This DoS filter is capable of partially mitigating flood-based DoS attacks. By default, the ALM Octane server's DoS protection filter is disabled because the filter may have negative impact on system performance.

We recommend that you use a dedicated product which provides DoS protection, as described above. However, if you want to enable the ALM Octane built-in DoS protection filter, see Appendix B.

#### **Redirect non-secure access to secure port (http to https)**

Read here [https://admhelp.microfocus.com/octane/en/latest/Online/Content/InstallationGuide/Advanced-](https://admhelp.microfocus.com/octane/en/latest/Online/Content/InstallationGuide/Advanced-Config.htm)[Config.htm](https://admhelp.microfocus.com/octane/en/latest/Online/Content/InstallationGuide/Advanced-Config.htm)

how to redirect http request to https.

#### *Establishing trust to Certificate Authority*

This procedure is necessary when ALM Octane connects to any other server over a secure channel, such as database server, LDAP server, etc.

For details read <https://admhelp.microfocus.com/octane/en/latest/Online/Content/InstallationGuide/ConfigureTrust.htm>

#### *SSL Offloading*

SSL offloading configuration defines external node as the SSL termination node. The protocol from the given node to Jetty is HTTP. ALM Octane still needs to send links to clients with HTTPS in their protocol.

For details on how to configure external proxy server as SSL termination server, se[e KM03286744](https://softwaresupport.softwaregrp.com/doc/KM03286744) and [https://admhelp.microfocus.com/octane/en/latest/Online/Content/InstallationGuide/Advanced-Config-](https://admhelp.microfocus.com/octane/en/latest/Online/Content/InstallationGuide/Advanced-Config-Win.htm)[Win.htm.](https://admhelp.microfocus.com/octane/en/latest/Online/Content/InstallationGuide/Advanced-Config-Win.htm)

#### *SSL Enforcement*

In ALM Octane 15.1.90, we added reinforcement for on-premises environments working with HTTPS. If ALM Octane is defined in **octane.conf > app-url** as using HTTPS protocol, users trying to access ALM Octane with HTTP will now be blocked.

#### **To enable HTTP when SSL is defined in ALM Octane:**

In some cases, you may want to use HTTP protocol to access ALM Octane despite defining your environment as secure (for example for an internal tool). In this case, add the parameter **allow-http-requests-if-sslenabled** to the **octane.conf > server-binding** section, and define its value as **true**. This enables usage of HTTP in a secure environment.

#### **To enable HTTP when SSL is defined via reverse proxy:**

If you are working with SSL offloading, the **X-Forwarded-Proto** header must be defined in a reverse proxy. If you have not defined this header, you will no longer be able to connect to ALM Octane via a load balancer. To resolve this you can either define the header as described i[n KM03286744,](https://softwaresupport.softwaregrp.com/group/softwaresupport/search-result/-/facetsearch/document/KM03286744) or choose one of the following options:

- Add the **octane.conf** parameter **allow-http-requests-if-ssl-enabled** as described above.
- Edit the value of the site parameter **ENABLE\_SECURED\_CONNECTION\_VALIDATION** to **false** to disable the new HTTPS filter when using SSL offloading.

#### **Configuration steps:**

From [http://secureitnetworks.net/index.php/2015/08/21/how-to-insert-http-header-x-forwarded-proto-for](http://secureitnetworks.net/index.php/2015/08/21/how-to-insert-http-header-x-forwarded-proto-for-ssl-traffic-of-f5-ltm)[ssl-traffic-of-f5-ltm\)](http://secureitnetworks.net/index.php/2015/08/21/how-to-insert-http-header-x-forwarded-proto-for-ssl-traffic-of-f5-ltm):

- 1. Log in to F5 LTM GUI.
- 2. Open Local Traffic menu.
- 3. Choose Profiles > Services > HTTP.
- 4. Click "Create."
- 5. Enter the new profile's name.
- 6. Under the new profile make sure that Parent Profile is "http." Select "Custom" on the right hand side.
- 7. In "Request Header Erase" insert X-Forwarded-Proto.
- 8. In "Request Header Insert" enter X-Forwarded-Proto: https
- 9. Click "Finished" to save the profile.
- 10. Go to VIP for SSL traffic (listening on port 443) and add the profile created under "HTTP Profile."

For an example of defining a new HTTP profile, see Appendix A.

# <span id="page-9-0"></span>**Chapter 3: Securing access to the database**

#### **Securing access**

ALM Octane creates two schemas in first server start: one for site administration and one for the first shared space. To do this it gets a username and password for a strong enough user.

ALM Octane installation supports using predefined schemas instead of creating them during ALM Octane server start. In this case, the "SiteAction" in setup.xml should be "FILL\_EXISTING". See installation guide for more information.

ALM Octane supports SSL connection to database. See [Configure secure database access](http://hpe-nga-staging.s3-website-us-west-1.amazonaws.com/en/munich-push-3/Online/Content/InstallationGuide/Advanced_Config.htm#Configure_secure_DB_access) in the installation guide.

#### **Transparent Data Encryption (TDE)**

ALM Octane supports Transparent Data Encryption (TDE) for Microsoft SQL and Oracle databases. Implementation of TDE can have an impact on system performance. For details, contact the vendor providing encryption.

#### ALM Octane Encryption

ALM Octane crypto capability is used to encrypt sensitive system data and store it encrypted in the database. Examples of sensitive data include credentials to the database server ALM Octane uses, credentials to the LDAP and SMTP servers with which ALM Octane integrates, and credentials for CI CD servers and other integration components that contain user data.

ALM Octane crypto implementation uses the following security configuration: LW crypto source, Symmetric block cipher, AES engine, 256 key size.

#### Password Encryption

User passwords are never stored, only the hash versions are stored hashed by algorithm SHA 256.

#### **Data Integrity**

Data integrity is a critical security requirement. The data backup procedure is an integral part of this requirement. ALM Octane does not provide backup capabilities. Following are some important considerations:

- Backup is especially important before critical actions such as project upgrade.
- Backup files should be stored properly according to the industry best practices to avoid unauthorized access.
- Since data backup consumes lots of resources, it is strongly recommended to avoid running backups during peak demand times.

**Note:** When backing up the database, ensure that the file repository is backed up at the same time to reflect the same system state.

# <span id="page-10-0"></span>**Chapter 4: Elasticsearch**

#### **Securing access to Elasticsearch**

It is recommended to use the authentication plugin called X-Pack to define username and password for accessing the data.

By not doing this, you are disabling or bypassing security features, thereby exposing the system to increased security risks. By using this option, you understand and agree to assume all associated risks and hold Micro Focus harmless for the same.

It is recommended to follow Elasticsearch security guidelines i[n Configuring security in Elasticsearch.](https://www.elastic.co/guide/en/elasticsearch/reference/current/configuring-security.html)

Ensure that the latest version of X-Pack is deployed, and all security patches of Elasticsearch are installed.

# <span id="page-11-0"></span>**Chapter 5: ALM Octane Security Settings**

This chapter contains reference to some of the ALM Octane settings that are relevant to security.

#### **Secure ALM Octane Storage**

ALM Octane allows users to upload files to the server. This allows users to upload attachments, save automation scripts and test run results, and so on. All files uploaded to the server must be validated, since they can contain viruses, malicious code, or Trojan horses that could infect the entire system. An attacker or a malicious user can upload malicious files from one account and then download them to diverse clients.

The site administrator can limit the types of files that can be uploaded to ALM Octane by using the ATTACHMENTS\_FILE\_EXTENSION\_BLACK\_LIST site parameter, which filters unwanted file types by extension. However, the attachment files can contain dangerous content. As a result, a downloaded file must still be opened with caution. It is strongly recommended to implement proper antivirus protection for the file storage allocated for the ALM Octane repository.

#### **Configure site parameters according to security guidelines**

The following parameters affect security of ALM Octane.

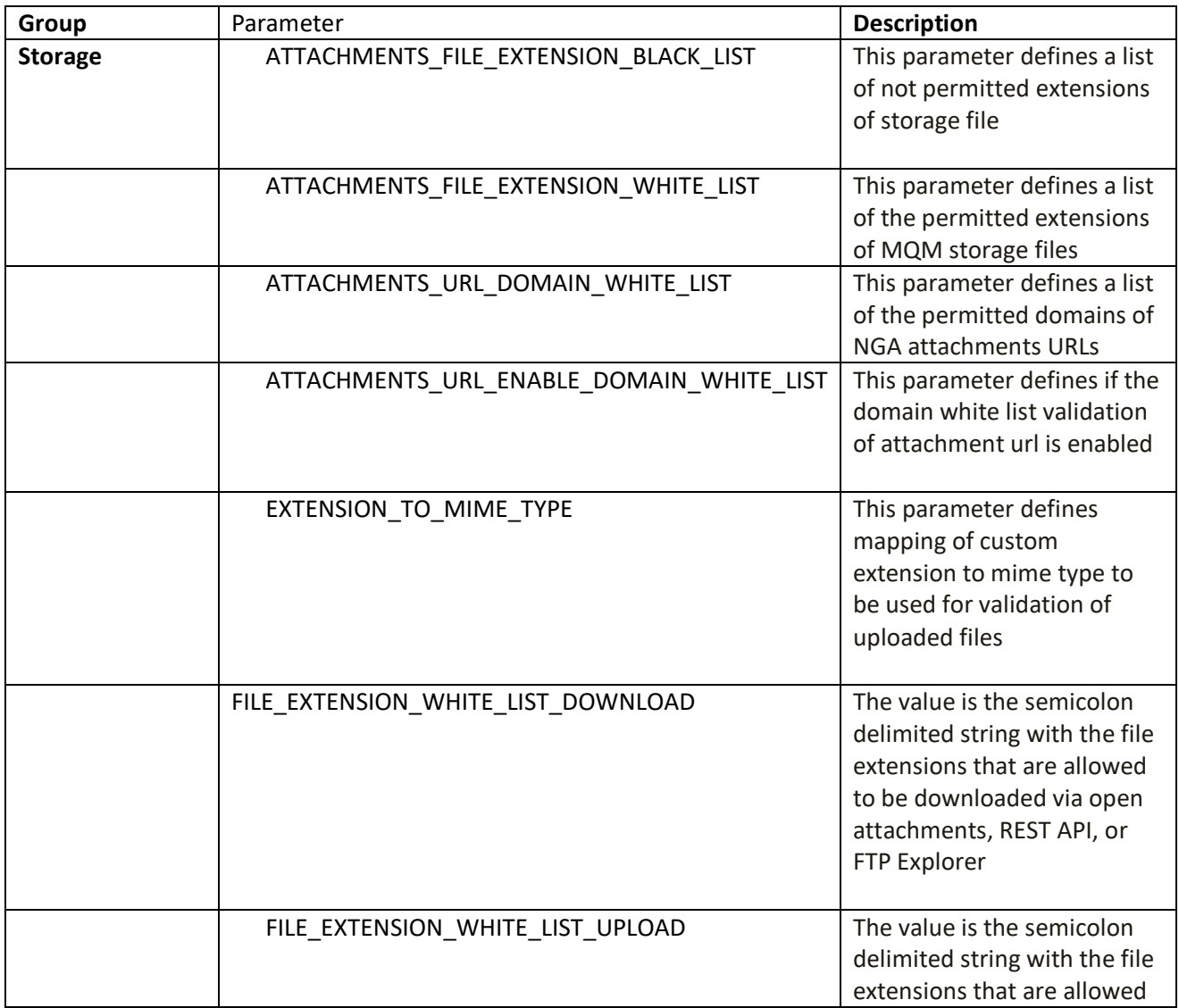

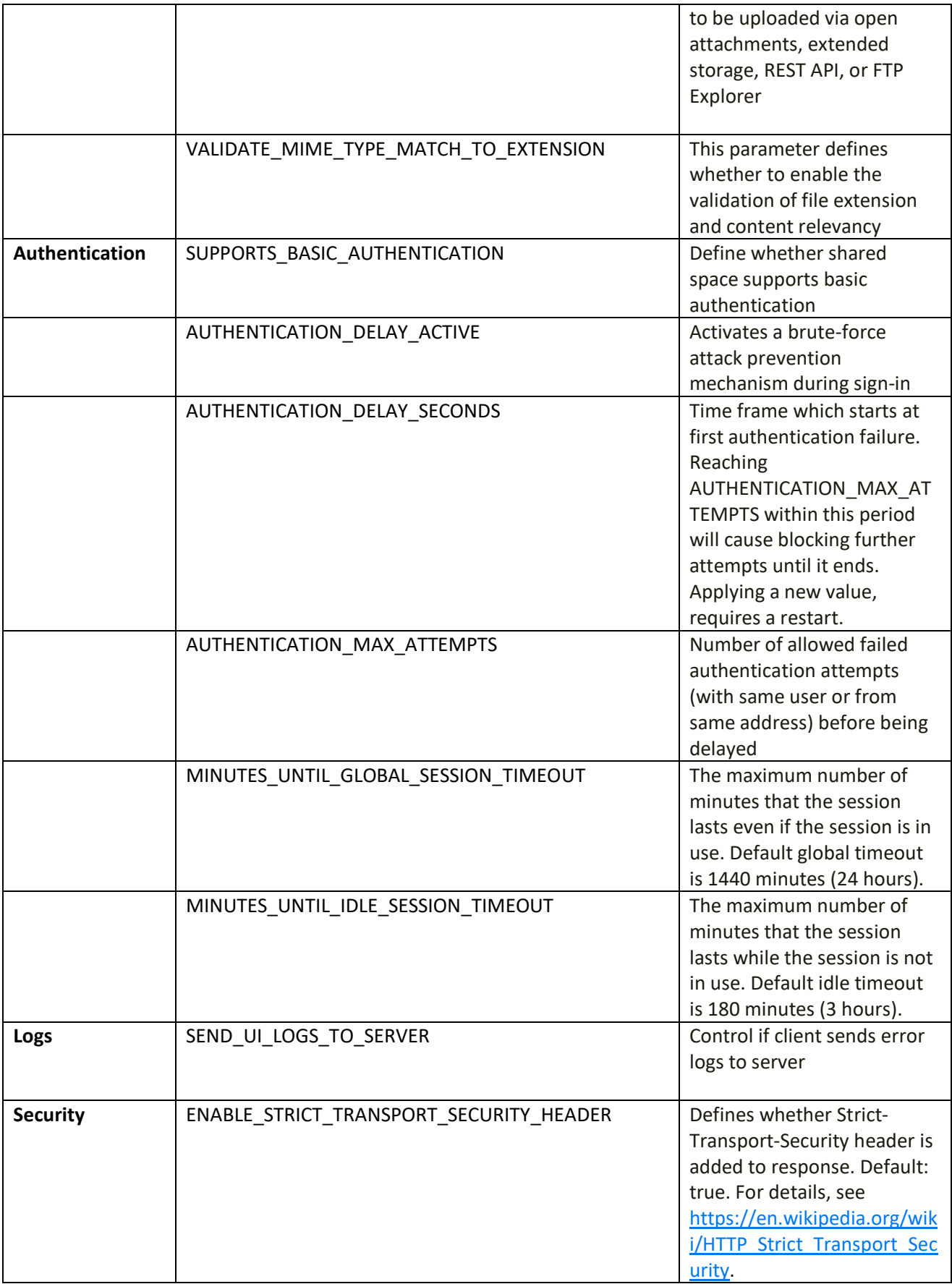

#### For details on each parameter see

<https://admhelp.microfocus.com/octane/en/latest/Online/Content/AdminGuide/params.htm>

If you select unsecured options of site parameters or undocumented parameters, you are disabling or bypassing security features, thereby exposing the system to increased security risks. By using this option, you understand and agree to assume all associated risks and hold Micro Focus harmless for the same.

# <span id="page-13-0"></span>**Chapter 6: Logs**

There are several types of logs provided on the ALM Octane server:

- Client logs
- Audit logs
- Site administration logs

In addition, the history of changes to existing objects (defects, tests, requirements, and so on) are stored in the database as history. This information remains as long as the object itself is not deleted. Recommendations:

- Pay attention to the log level and do not leave the level at Debug.
- Pay attention to log rotation.
- Restrict access to the log directory.

#### <span id="page-13-1"></span>**Chapter 7: Product Security**

Product is ISO 27001:2013 certified

For details refer to **[Certificate](https://www.microfocus.com/en-us/about/product-security)**

# <span id="page-13-2"></span>**Chapter 8: Learn more**

**Question** Where can I view security bulletins?

#### Answer

Via the following link: [Security Bulletin Archive](https://softwaresupport.softwaregrp.com/web/softwaresupport/document/-/facetsearch?doctype=security%20bulletins&products=security%20bulletins)

#### Question

Where can customers obtain the latest information regarding security vulnerabilities?

#### Answer

You can register for security vulnerability alerts via the following: [Register for e-mail notification](https://softwaresupport.softwaregrp.com/group/softwaresupport/email-notification/-/subscriptions/registerdocumentnotification)

# <span id="page-14-0"></span>**Appendix A: Define a new HTTP profile**

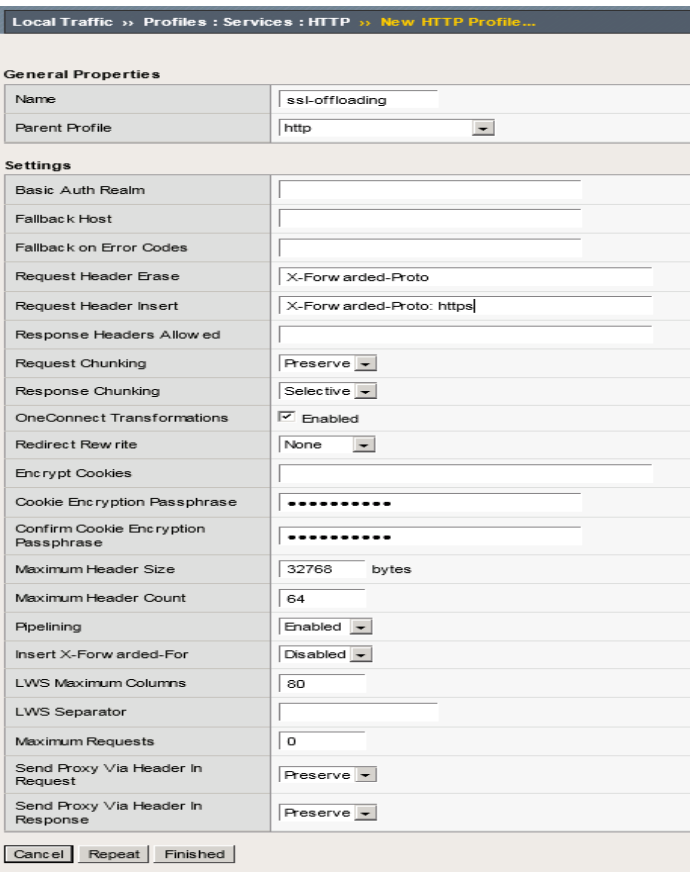

#### ALM Octane Security

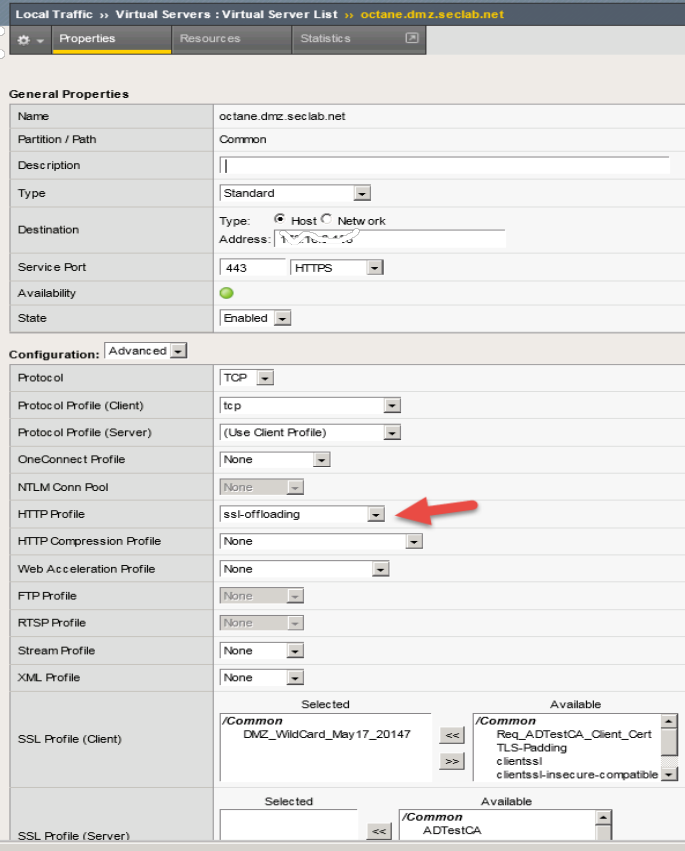

# <span id="page-16-0"></span>**Appendix B: Enabling the built-in DoS protection filter in production**

ALM Octane includes a built-in [DoS](https://en.wikipedia.org/wiki/Denial-of-service_attack) protection filter based on [Jetty DoSFilter.](https://www.eclipse.org/jetty/documentation/current/dos-filter.html) This DoS filter is capable of partially mitigating flood-based DoS attacks. By default, the ALM Octane server's DoS protection filter is disabled because the filter may have negative impact on system performance.

We recommend that you use a dedicated product which provides DoS protection, as described earlier in the section "Distributed Denial of Service attack protection".

However, if you want to enable the ALM Octane built-in DoS protection filter, use the following instructions.

#### **Enable the built in DoS protection filter**

- 1. Edit the **wrapper-parameters-for-customer-site.conf** file, and add a custom configuration as follows:
	- If this is the first configuration in this file, add the following: wrapper.java.additional.200=-Dcom.hp.mqm.rest.infra.jetty\_dos\_filter\_enable=true
	- If this is not the only configuration in this file, instead of 200 use the next available unique configuration ID greater than 200.
- 2. You can control other aspects of this filter as explained in [Jetty DoSFilter Guide >](https://www.eclipse.org/jetty/documentation/current/dos-filter.html) **Configuring DoS Filter Parameters,** using the following parameters:
	- com.hp.mqm.rest.infra.jetty\_dos\_filter\_max\_requests\_per\_second to set maxRequestsPerSec, default is 25.
	- com.hp.mqm.rest.infra.jetty\_dos\_filter\_delay\_millis to set delayMs, default is 100.
	- com.hp.mqm.rest.infra.jetty\_dos\_filter\_max\_request\_timeout\_millis to set maxRequestMs, default is 10 minutes.

For example, these parameters can be configured as:

wrapper.java.additional.201=-

Dcom.hp.mqm.rest.infra.jetty\_dos\_filter\_max\_requests\_per\_second=25 wrapper.java.additional.202=-Dcom.hp.mqm.rest.infra.jetty\_dos\_filter\_delay\_millis=100 wrapper.java.additional.203=- Dcom.hp.mqm.rest.infra.jetty\_dos\_filter\_max\_request\_timeout\_millis=600000

- 3. Repeat the above configuration in each ALM Octane server node.
- <span id="page-16-1"></span>4. After the configuration has been changed, restart the ALM Octane node.

# **Micro Focus Trademark Information**

MICRO FOCUS and the Micro Focus logo, among others, are trademarks or registered trademarks of Micro Focus (IP) Limited or its subsidiaries in the United Kingdom, United States and other countries. All other marks are the property of their respective owners.

# <span id="page-17-0"></span>**Company Details**

**Company name:** Micro Focus International plc Place of registration: England and Wales Registered number: 5134647 **Registered address:** The Lawn, 22-30 Old Bath Road, Berkshire, RG14 1Q

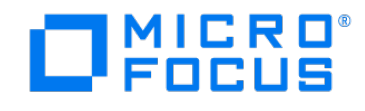